# 验证Catalyst 9000上的PoE 802.3AT/802.3BT之 间的差异

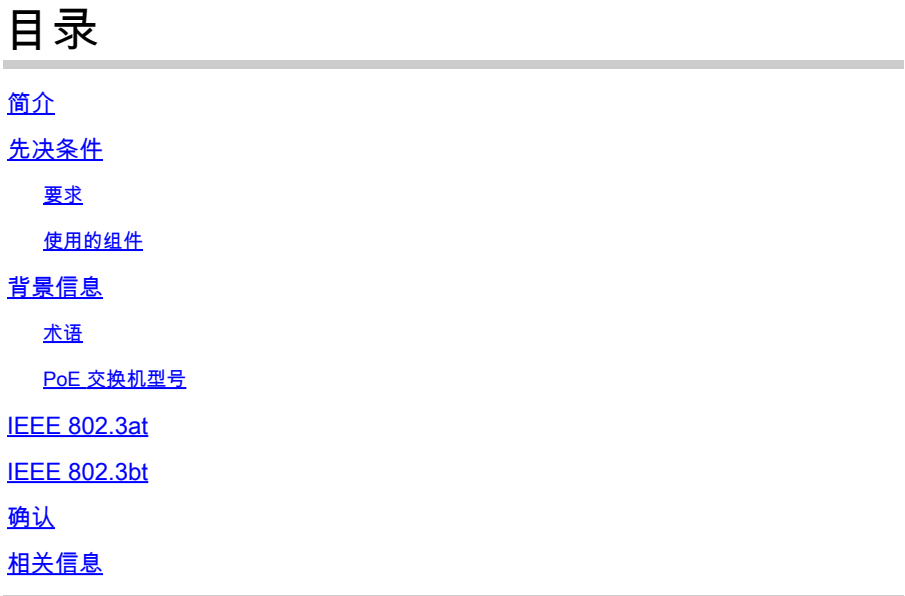

## 简介

本文档介绍PoE标准802.3at和803.bt之间的区别。

## 先决条件

### 要求

Cisco 建议您了解以下主题:

• PoE(以太网电源)

#### 使用的组件

本文档中的信息基于以下软件和硬件版本:

- 支持PoE的Catalyst 9000系列和线卡。
- 思科IOS-XE®

本文档中的信息都是基于特定实验室环境中的设备编写的。本文档中使用的所有设备最初均采用原 始(默认)配置。如果您的网络处于活动状态,请确保您了解所有命令的潜在影响。

## 背景信息

#### 术语

- IEEE 电气和电子工程师协会
- PoE 以太网供电
- PoE+ PoE+标准将用电设备可消耗的最大功率从每个端口15.4W提高至30W
- UPoE 通用PoE。Cisco专有技术,它扩展了IEEE 802.3 PoE标准,可提供为每个端口提供 高达60W电源的能力。
- CDP Cisco发现协议,用于在Cisco设备之间协商电源。
- LLDP 链路层发现协议,用于在Cisco设备和非思科设备之间协商电源

如果设备检测到电路没有电源,支持PoE的交换机端口可以为所连接的设备之一供电。为此,我们 创建了三种不同的标准,以便完成不同的任务:

- 符合IEEE 802.3af标准的用电设备
- 符合IEEE 802.3at标准的用电设备
- 符合IEEE 802.3bt标准的用电设备

1999年,IEEE标准化了PoE,可在各种连接的用电设备和供电设备之间建立互操作性。第一个标准 802.3af规定,电源必须由备用线对(引脚4和5或引脚7和 或数据对(引脚1和2或引脚3和6)。在 2009年,IEEE 802.3at(PoE+或2型)问世,它允许我们将功率增加到30W。最后,在2011年,一 个新的思科专有标准出现,允许我们使用所有四对双绞线,IEEE 802.3bt标准定义了4PPoE类型 3(UPOE),允许我们提供高达60W的电源。之后,在2018年,此标准允许我们将电源的最大功率增 加到90W,称为4PPoE类型4(UPOE+)。

Tu总结:

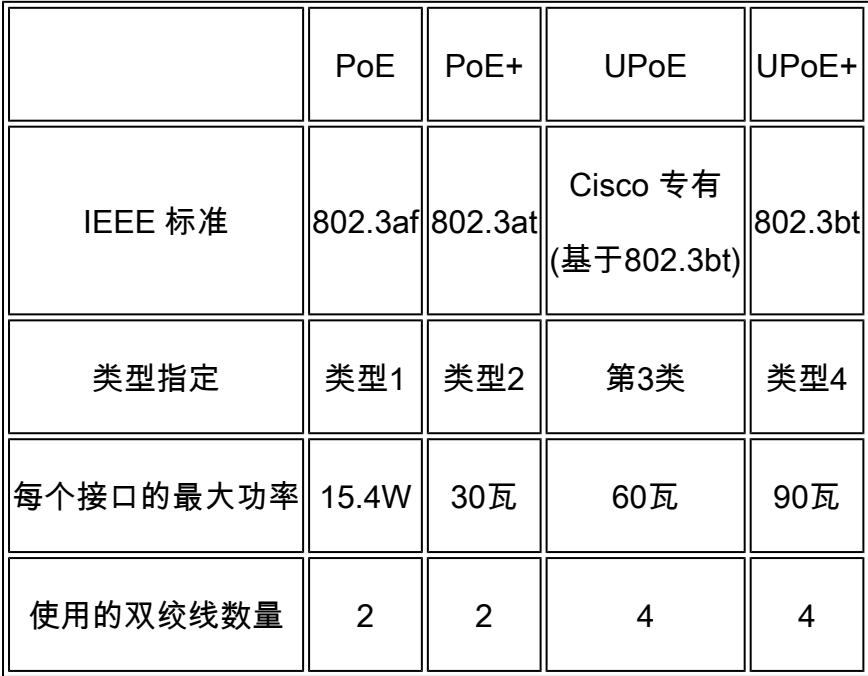

下一节重点介绍802.3at(Poe+)和802.3bt(UPoe+)模式。

#### PoE 交换机型号

- 产品ID中带有P的Catalyst 9000交换机和线卡支持一组端口或所有端口上的PoE+。例如 ,C9200L-48P-4G、C9200-24P、C9300-48P、C9400-LC-48P等。
- 产品ID中带有U的Catalyst 9000交换机和线卡在一组端口或所有端口上支持UPoE。例如

,C9300-24U、C9400-LC-48UX等。

产品ID中带有H的Catalyst 9000交换机和线卡在一组端口或所有端口上支持UPoE+。例如 • ,C9300-48H、C9400-LC-48H等。

 $\blacklozenge$ 注意:仅仅PoE功能并不能保证PoE分配。下一部分介绍何时需要 $\mathsf{CDP}$ 或LLDP来协商合适的 电源。

下表介绍了支持PoE+、UPOE和UPOE+的设备:

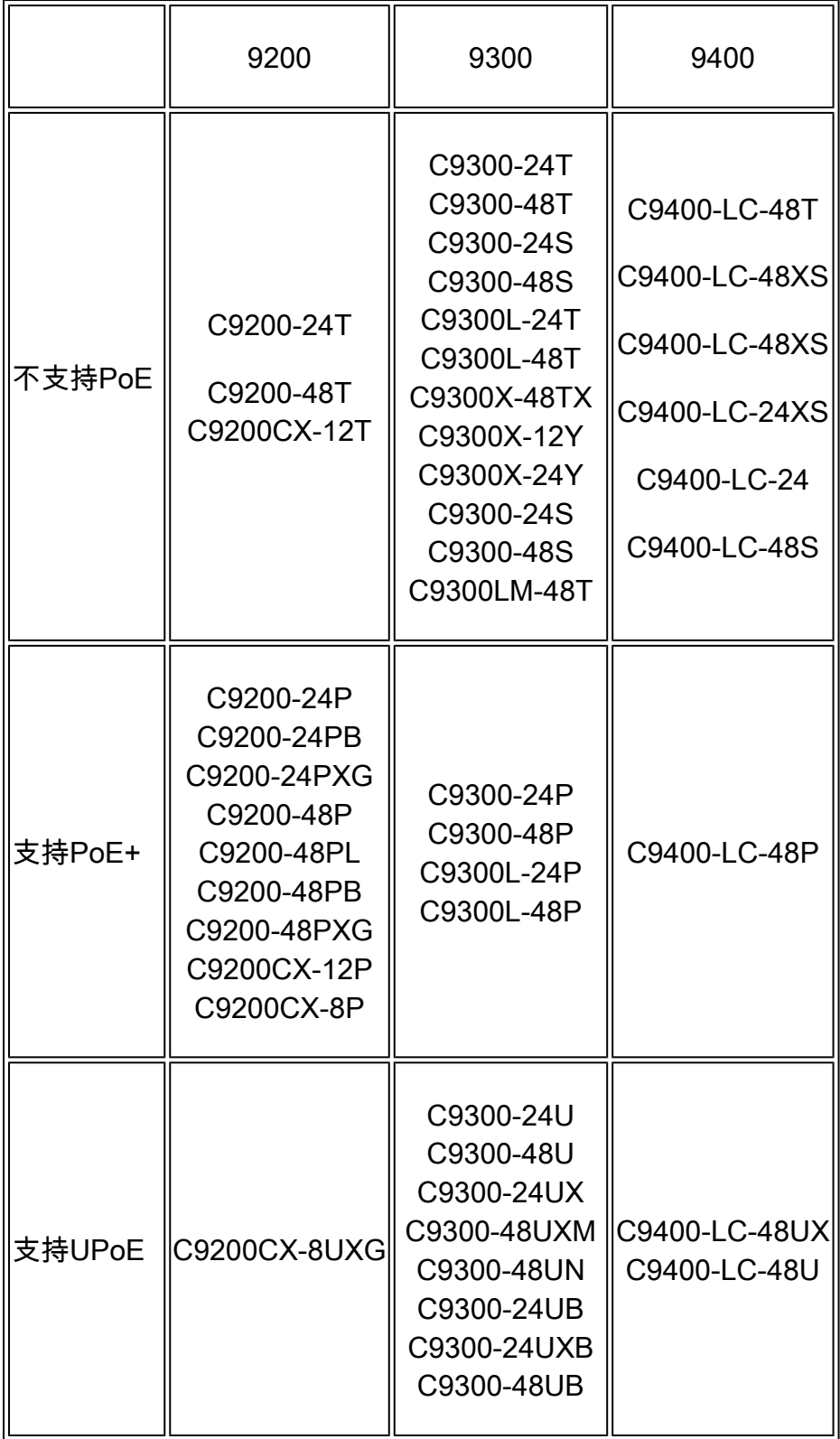

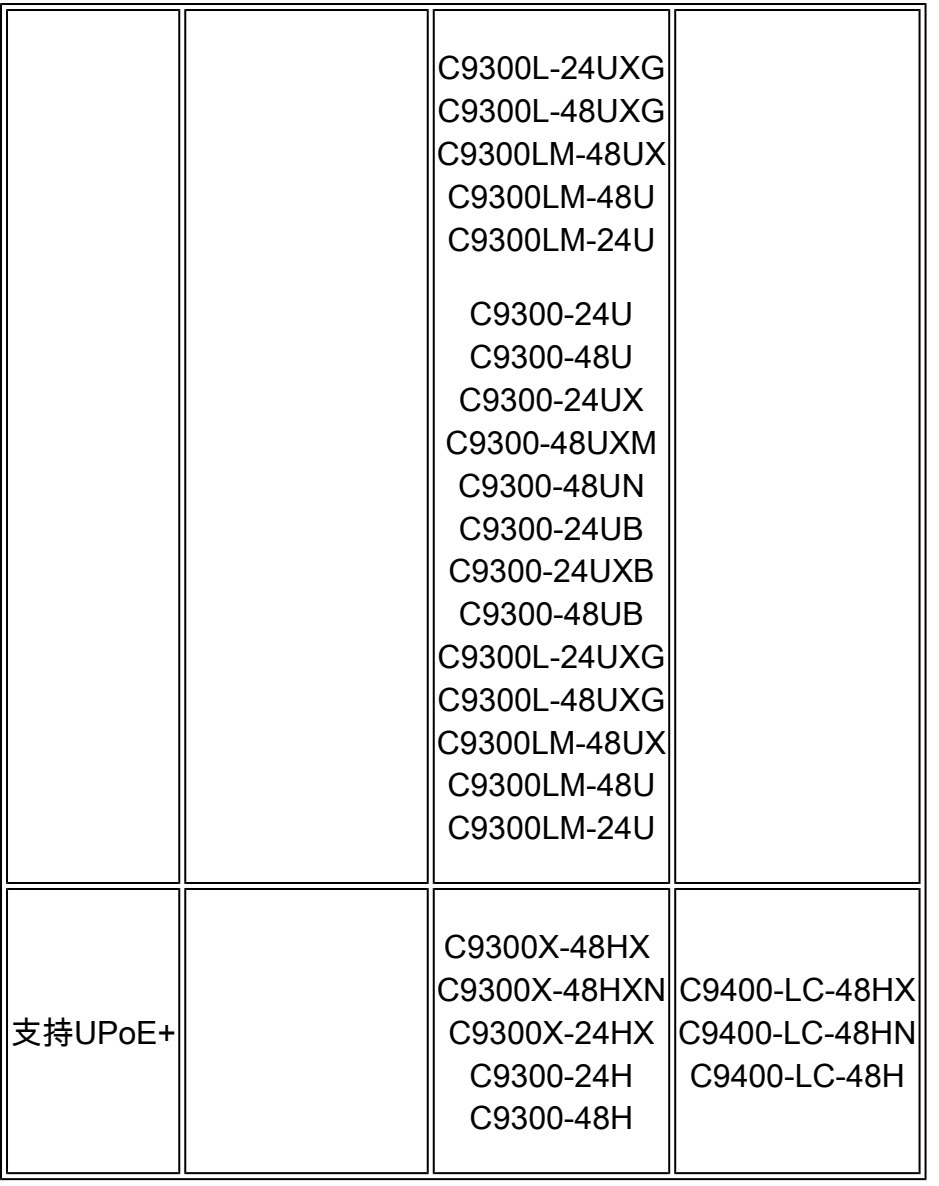

注意:默认情况下,支持IEEE 802.3bt标准的第3类用电设备的Cisco Catalyst 9300 UPOE交 换机处于802.3at模式。

注意:Cisco Catalyst 9300 UPOE+交换机默认情况下支持IEEE 802.3bt标准,适用于第4类受 电设备。

交换机将符合IEEE标准的PoE设备分类到功耗类别下,并在检测到电源设备时立即供电。

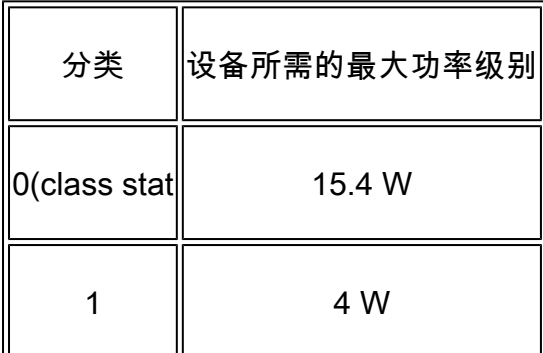

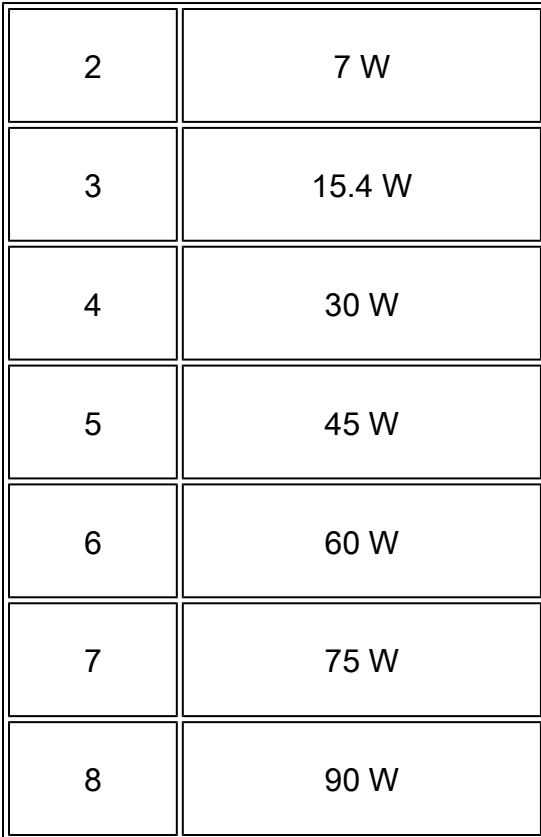

### IEEE 802.3at

- PoE+标准将用电设备可消耗的最大功率从每个端口15.4 W提高到每个端口30 W。
- 0类、3类和4类用电设备的初始分配为15.4 W。当设备启动并使用CDP或LLDP发送大于15.4 W的请求时,其分配最大功率可达30 W。
- 在PoE设备请求供电并仅在其可用时授予电源之前,交换机处于备用状态。然后,交换机验证 电源可用性(设备上可用的PoE的总功率),并在端口提供或拒绝电源时执行计算,以使预算 保持最新。 只要设备提供电源,就会涉及CDP或LLDP来协商可授予的总电源量:

如果在协商期间涉及CDP,以确定所连接的Cisco用电设备的功耗需求,即根据CDP消息分配的功 率量。交换机相应地调整功率预算。请注意,CDP不适用于第三方PoE设备。交换机处理请求并授 予或拒绝电源。如果请求获得批准,交换机将更新功率预算。如果请求被拒绝,交换机将确保关闭 端口电源,生成系统日志消息,并更新LED。用电设备还可以与交换机协商获得更多电源。

借助LLDP,用电设备使用介质相关接口(MDI)类型、长度和值说明(TLV)、Power-via-MDI TLV协商 功率,最高可达30 W。Cisco准标准设备和Cisco IEEE用电设备可以使用CDP或IEEE 802.3at power-via-MDI功率协商机制请求功率水平最高可达30 W。

• 如果PoE设备不支持CDP/LLDP,可以使用命令power inline port 2-event请求大于15.4 W:

<#root>

Switch(config)#

**interface Te1/0/1**

Switch(config-if)#

#### IEEE 802.3bt

- 当使用IEEE 802.3bt模式时,Cisco UPOE设备作为802.3bt 3型或4型设备运行,每个端口最 多分别支持6类和8类(请参阅文档中的IEEE电源分类表)。
- 此标准规定了以下步骤来分配电源:

1.设备检测后,交换机根据其类型确定设备电源要求。

 2.初始功率分配是用电设备所需的最大功率量。当交换机检测到用电设备并为其供电时,它最初 会分配此电量。

 3.如果交换机从用电设备收到CDP消息,并且当用电设备通过CDP功率协商消息与交换机协商 功率级别时,可以调整初始功率分配。但是,这并不是必需的,因为交换机最初会根据其类分配所 需的最大功率。

交换机将检测到的IEEE设备分类为功耗类。根据功率预算中的可用功率,交换机确定是否可以为端 口供电。

默认情况下,UPOE设备配置为使用802.3at模式。要将PoE标准更改为803.bt模式,请输入 • hw-module switch switch\_noupoe-plus命令可在全局配置模式下使用。需要重新加载:

<#root>

Device#

**conf t**

Device(config)#

**hw-module switch 1**

**upoe-plus**

!!!WARNING!!!This configuration will power cycle the switch to make it effective. Would you like to co

**y**

您可以使用以下命令的no形式恢复到802.3at模式:no hw-module switch switch\_noupoe-plus.此命 令适用于类型3和类型4 802.3bt标准。

### 确认

以下showcommand可用于监控和验证PoE配置:

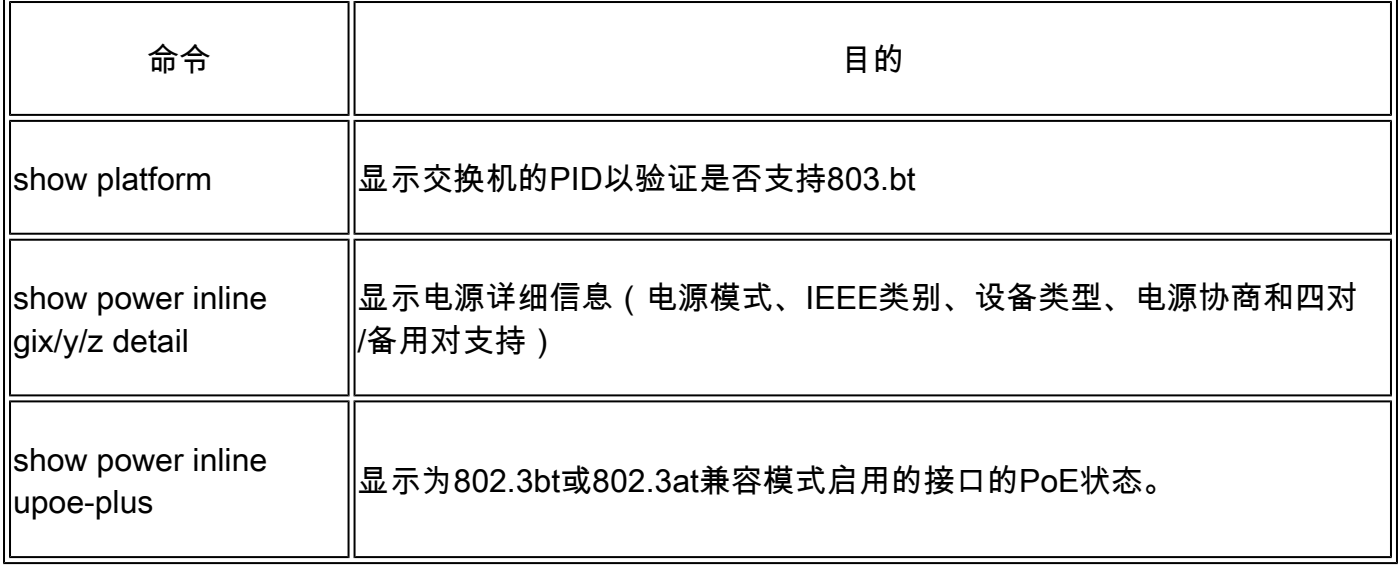

<#root>

Device#

**show platform**

Switch Ports Model Serial No. MAC address Hw Ver. Sw Ver. ------ ----- --------- ----------- -------------- ------- -------- 1 41 C9300-24UX FJB2318A04T 7802.b107.bf00 V02 17.03.05 Switch/Stack Mac Address : 7802.b107.bf00 - Local Mac Address ! Output omitted for brevity

#### <#root>

Device

**# show power inline Te1/0/24 detail**

Interface: Te1/0/24 Inline Power Mode: auto Operational status: on Device Detected: yes Device Type: Cisco IP Phone 7940

**IEEE Class: n/a**

 <-- Type of class Police: off

Power Allocated Admin Value: 60.0 Power drawn from the source: 6.3 Power available to the device: 6.3

Actual consumption Measured at the port: 1.9 Maximum Power drawn by the device since powered on: 1.9

Absent Counter: 0 Over Current Counter: 0 Power Denied Counter: 0 **Power Negotiation Used: CDP** <-- Protocol used to negotiate power LLDP Power Negotiation --Sent to PD-- --Rcvd from PD-- Power Type: - -Power Source: - -Power Priority: - - Requested Power(W): - - Allocated Power(W): - -

**Four-Pair PoE Supported: Yes**

Short Current Counter: 0 Invalid Signature Counter: 0

<-- Four pair copper support

**Spare Pair Power Enabled: No**

 <-- Spair pair enabled Four-Pair PD Architecture: N/A

#### <#root>

Device#

**show power inline upoe-plus** 

Module Available Used Remaining (Watts) (Watts) (Watts) ------ --------- -------- --------- 1 595.0 0.0 595.0

**Device IEEE Mode - AT**

<-- PoE standard used in the device

Codes: DS - Dual Signature device, SS - Single Signature device SP - Single Pairset device Interface Admin Type Oper-State Power(Watts) Class Device Name State Alt-A,B Allocated Utilized Alt-A,B ----------- ------ ---- ------------- --------- --------- ------- -----------

Te1/0/1 auto n/a off 0.0 0.0 n/a Te1/0/2 auto n/a off 0.0 0.0 n/a

## 相关信息

- [技术支持和文档 Cisco Systems](https://www.cisco.com/c/zh_cn/support/index.html)
- [什么是以太网供电\(PoE\)?](/content/en/us/solutions/enterprise-networks/what-is-power-over-ethernet.html#%7Efaq)
- [Cisco Catalyst 9400 系列线卡产品手册](/content/en/us/products/collateral/switches/catalyst-9400-series-switches/nb-06-cat9400-series-line-data-sheet-cte-en.html)
- [Cisco Catalyst 9200 系列交换机产品手册](https://www.cisco.com/c/zh_cn/products/collateral/switches/catalyst-9200-series-switches/nb-06-cat9200-ser-data-sheet-cte-en.html)
- [Cisco Catalyst 9300 系列交换机产品手册](https://www.cisco.com/c/zh_cn/products/collateral/switches/catalyst-9300-series-switches/nb-06-cat9300-ser-data-sheet-cte-en.html)
- [Cisco Catalyst 9400 系列交换机产品手册](/content/en/us/products/collateral/switches/catalyst-9400-series-switches/nb-06-cat9400-ser-data-sheet-cte-en.html)
- [接口和硬件组件配置指南\(Catalyst 9300交换机\)](/content/en/us/td/docs/switches/lan/catalyst9300/software/release/17-3/configuration_guide/int_hw/b_173_int_and_hw_9300_cg/configuring_poe.html)
- [接口和硬件组件配置指南\(Catalyst 9400交换机\)](/content/en/us/td/docs/switches/lan/catalyst9400/software/release/17-3/configuration_guide/int_hw/b_173_int_and_hw_9400_cg/configuring_poe.html)

#### 关于此翻译

思科采用人工翻译与机器翻译相结合的方式将此文档翻译成不同语言,希望全球的用户都能通过各 自的语言得到支持性的内容。

请注意:即使是最好的机器翻译,其准确度也不及专业翻译人员的水平。

Cisco Systems, Inc. 对于翻译的准确性不承担任何责任,并建议您总是参考英文原始文档(已提供 链接)。